# DISEÑO DE PROTOTIPOS<br>**DIGITALES CON SOLIDWORKS** SW

### **INTERMEDIO**

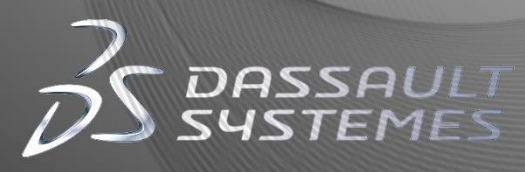

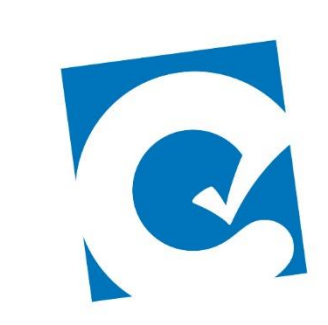

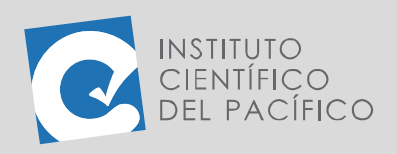

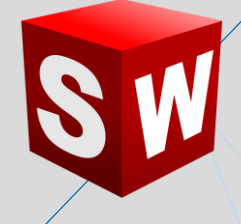

## **EJEMPLO 03: CREACIÓN DE UN SOPORTE**

**OBJETIVO**

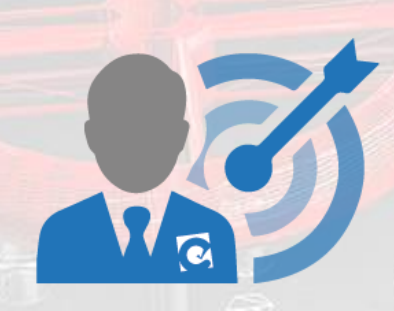

El objetivo principal del ejemplo es crear un soporte mediante **piezas soldadas**, que será de **tubos rectangulares**.

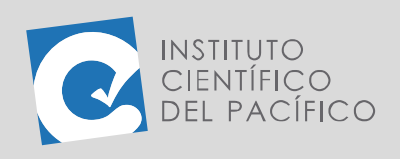

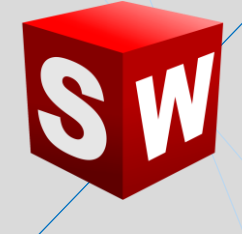

#### **PLANTEAMIENTO**

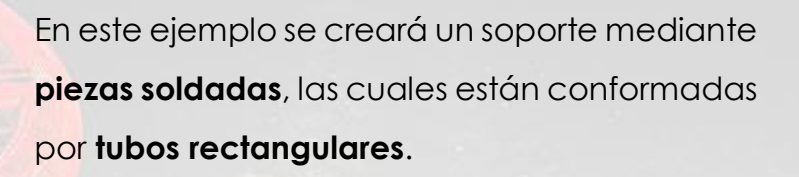

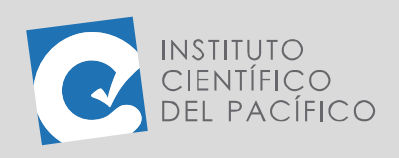

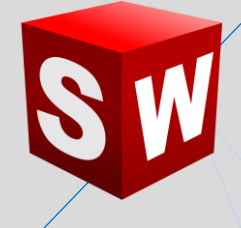

#### **DESARROLLO**

ENSTITUTO

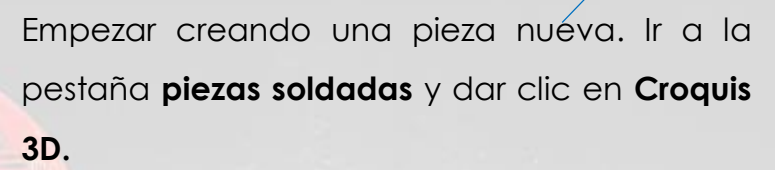

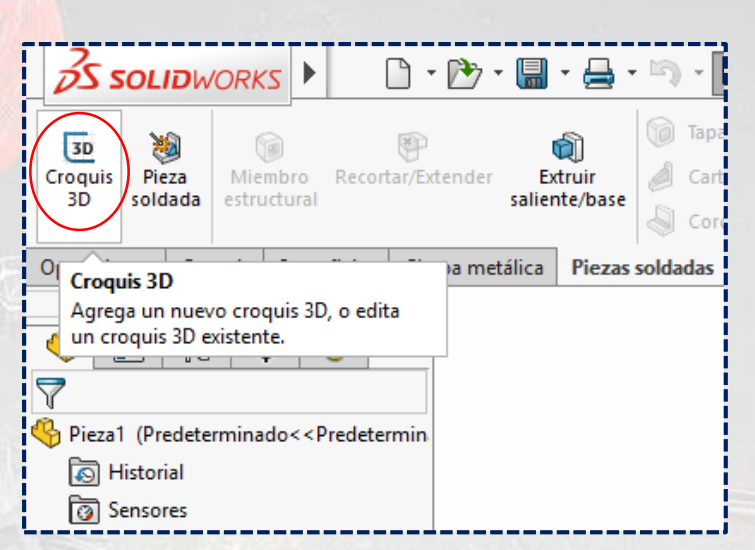

Luego crear un cuadrado de **500** en el **plano XZ.**

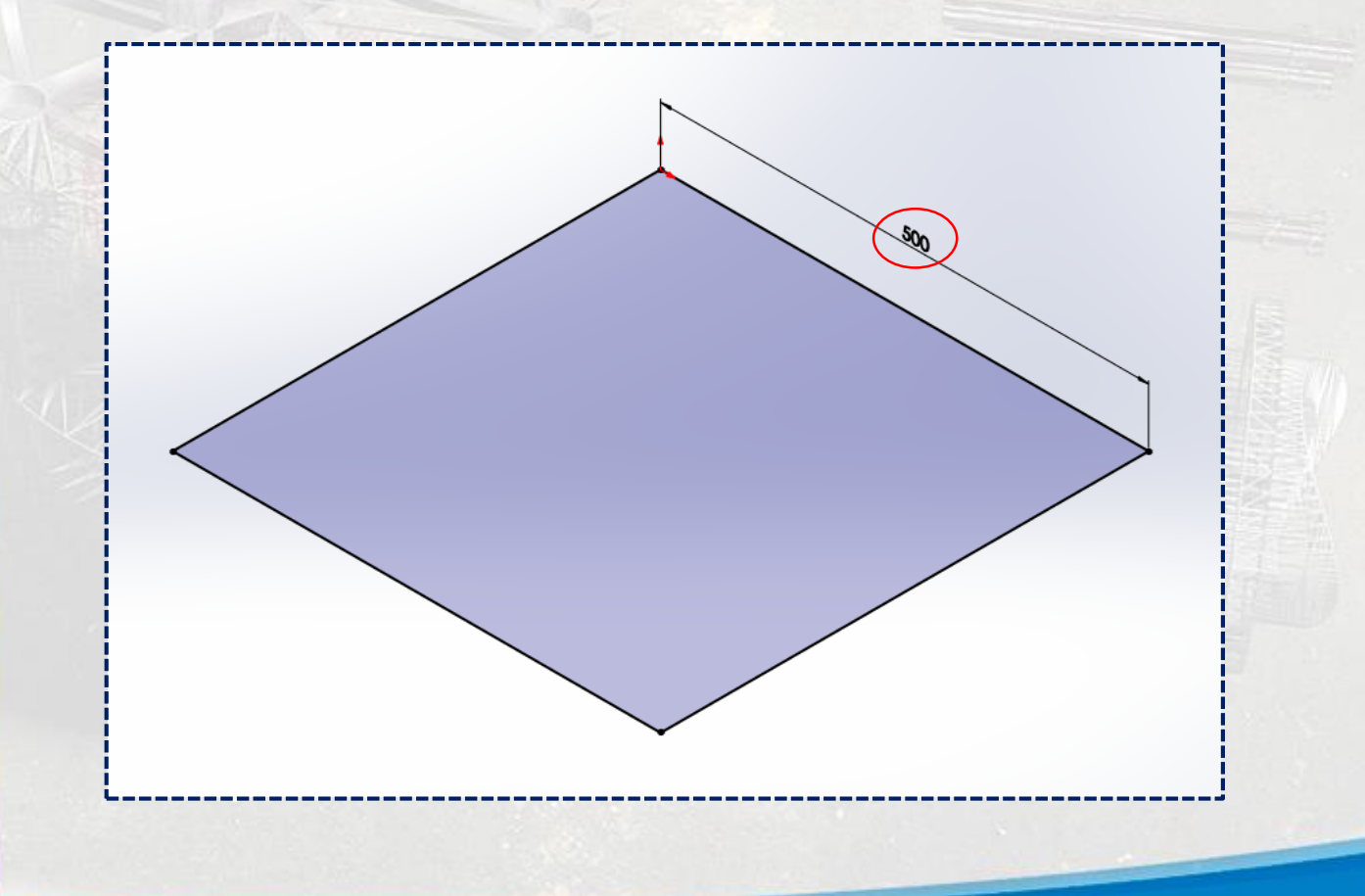

**Instituto Científico del Pacífico www.icip.edu.pe**

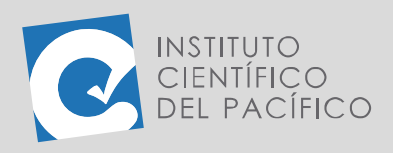

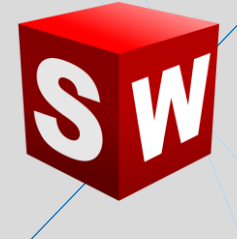

Después, hacer 2 líneas verticales a los extremos de **500** en el **plano XY,** y otras 2 del punto medio de esa línea al punto medio del cuadrado.

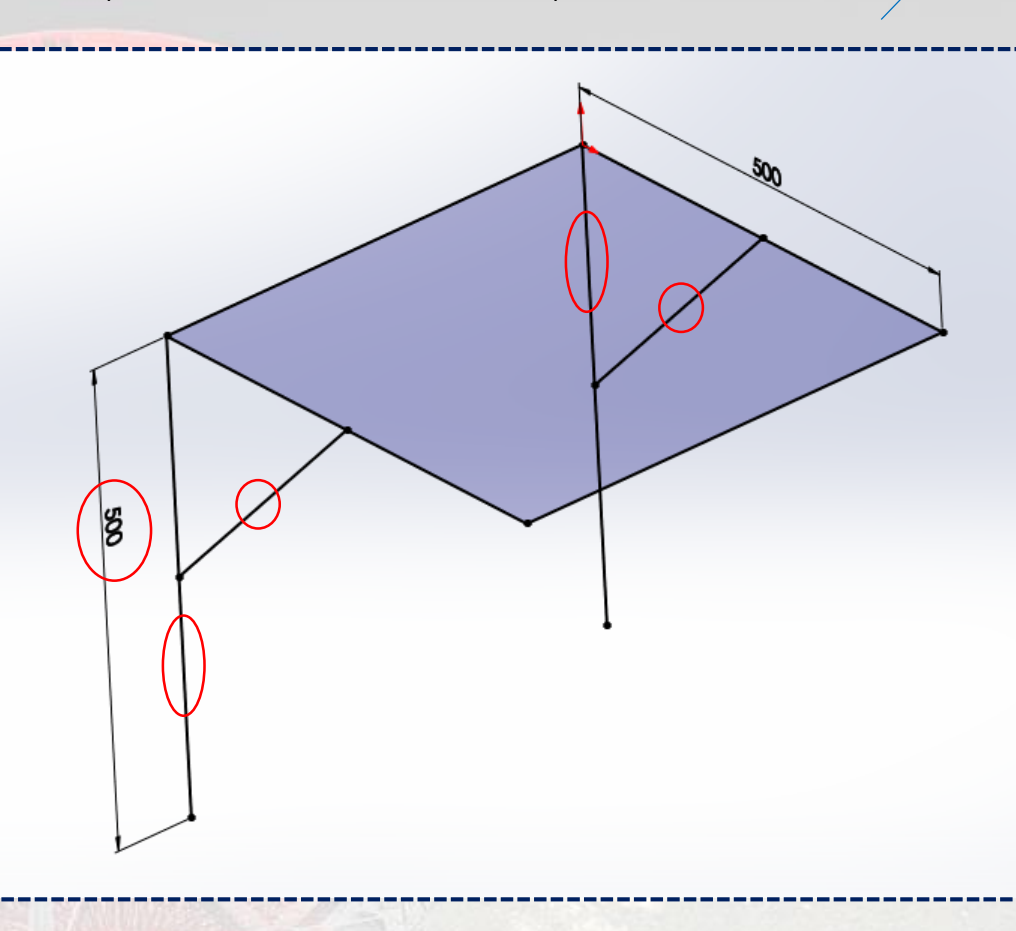

**Salir de croquis** y quedará de la siguiente forma:

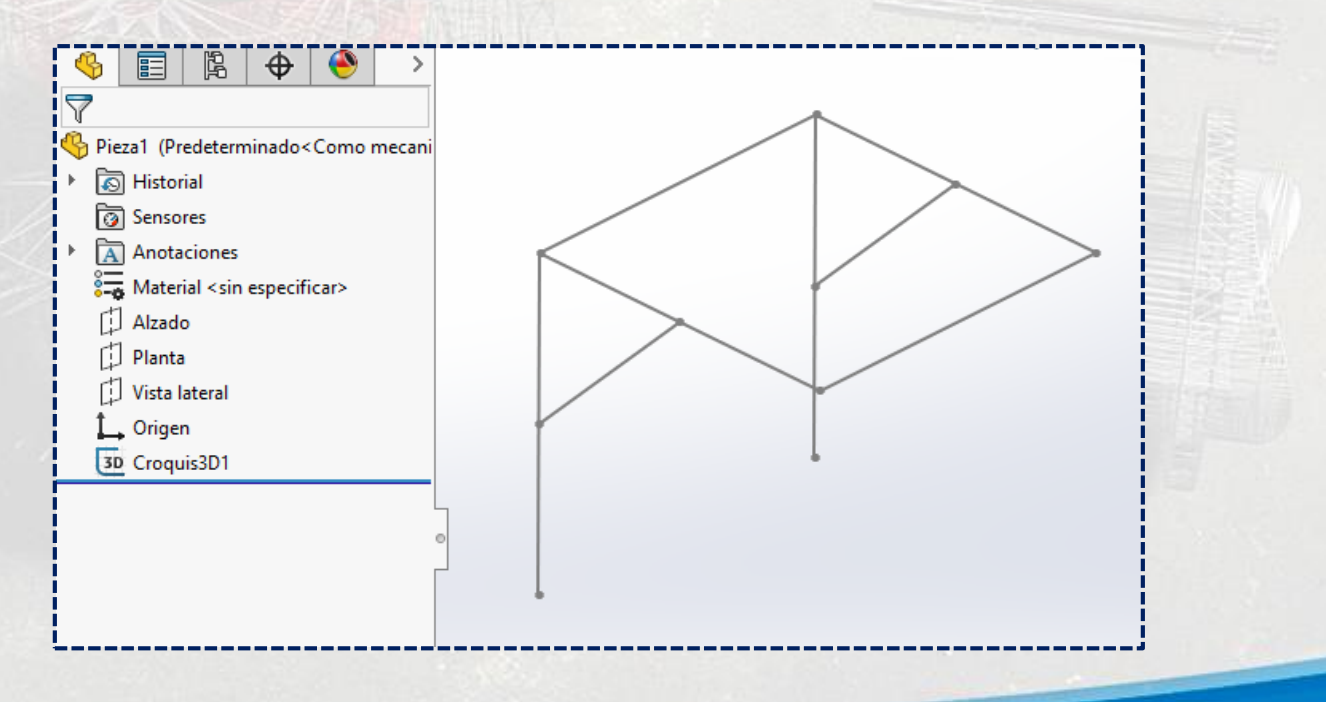

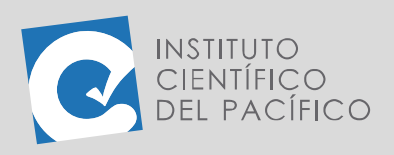

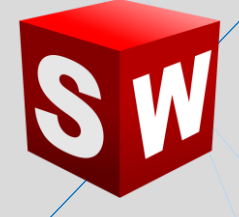

Posteriormente, usar **miembro estructural**.

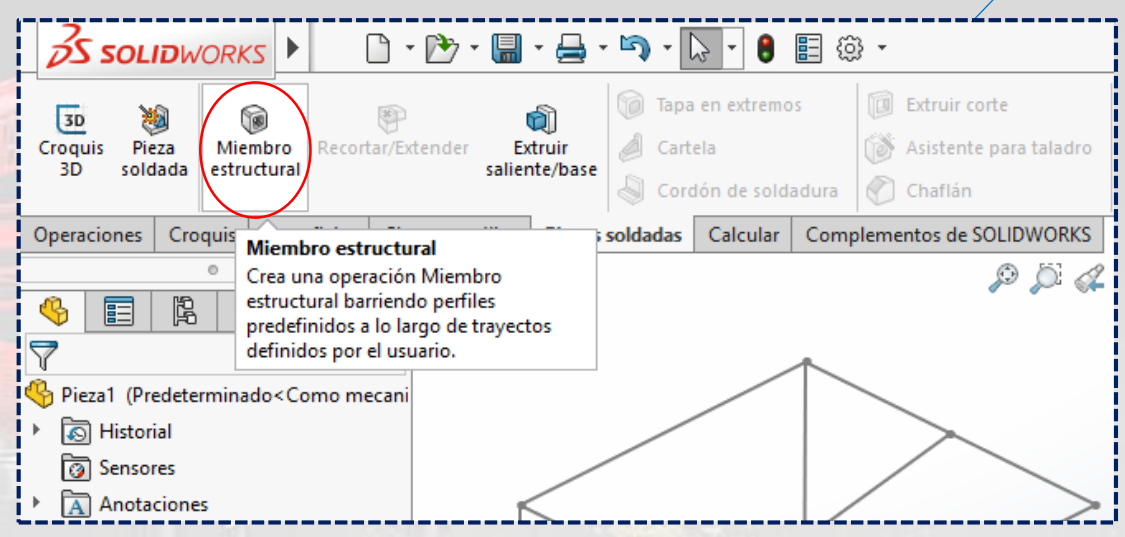

Al panel que aparezca, desplegar **Type** y seleccionar **tubo rectangular;** luego desplegar **tamaño** y seleccionar **3 x 2 x 0.25.**

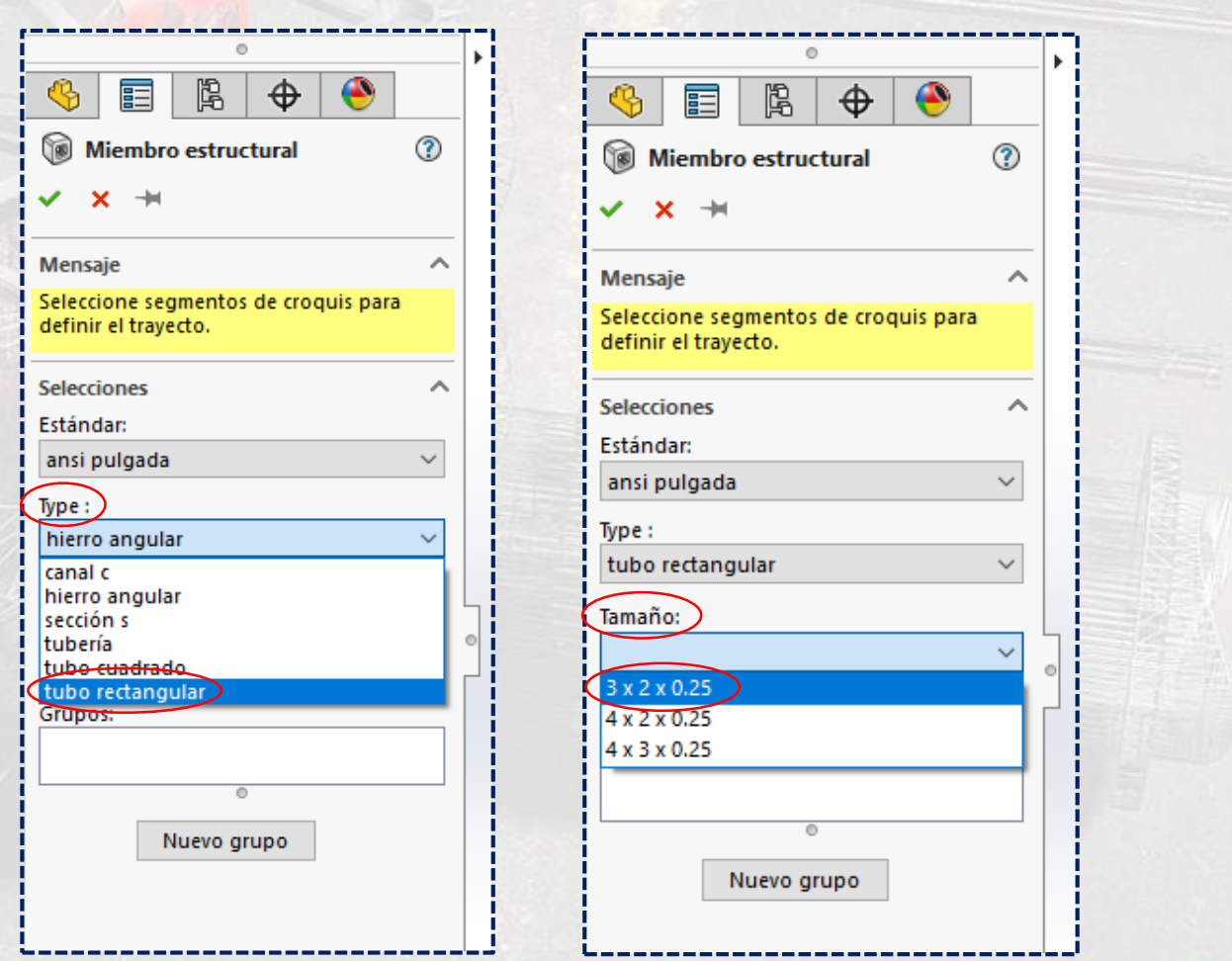

**Instituto Científico del Pacífico www.icip.edu.pe**

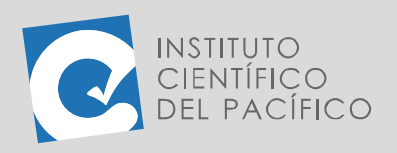

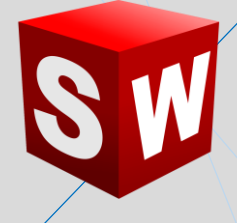

Elegir la línea posterior del cuadrado.

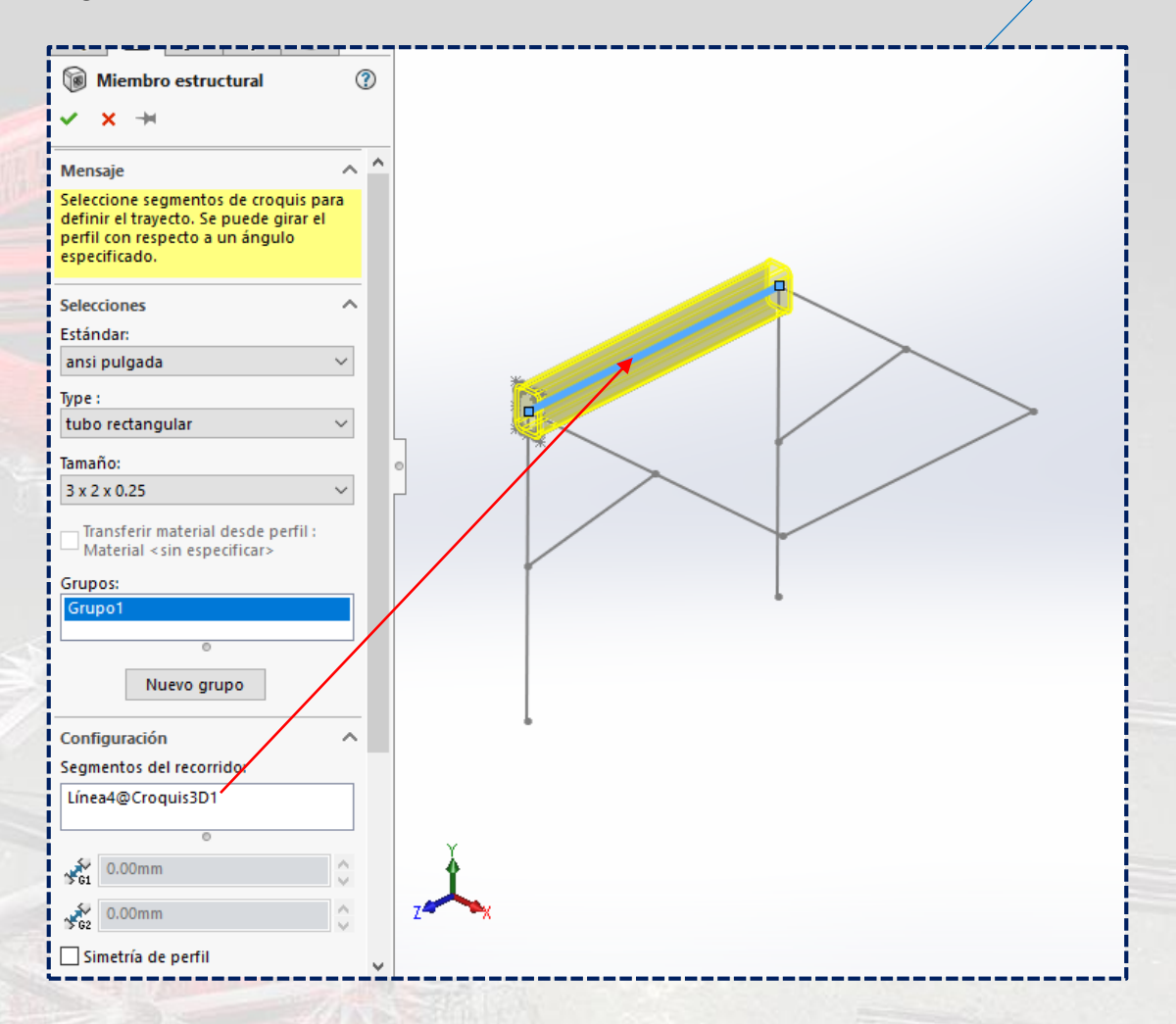

Ir a **Alineación** y colocar el valor de **90º.**

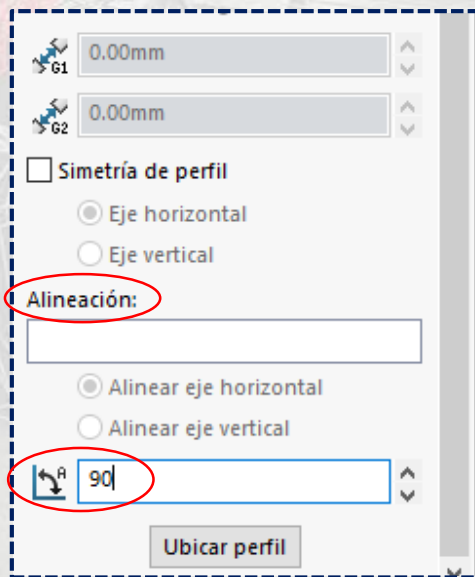

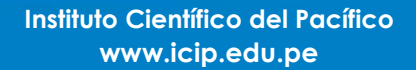

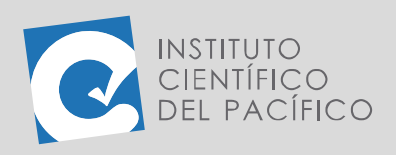

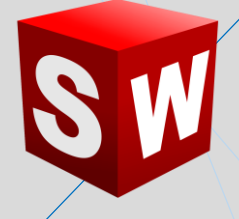

#### Para así girar la **pieza soldada.**

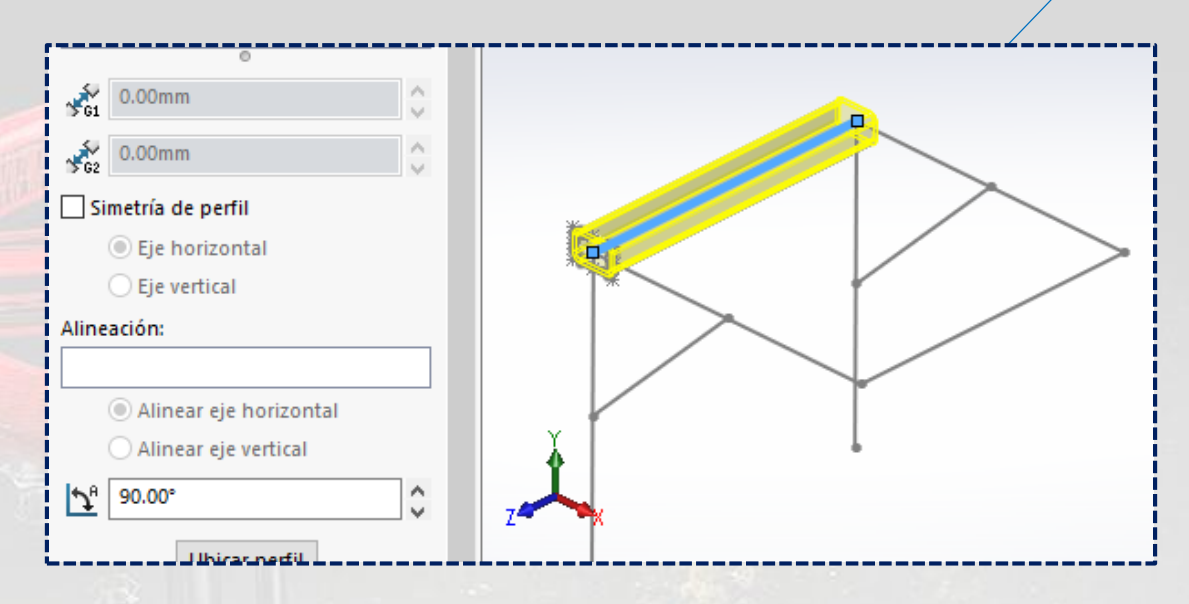

Seleccionar las demás líneas del cuadrado.

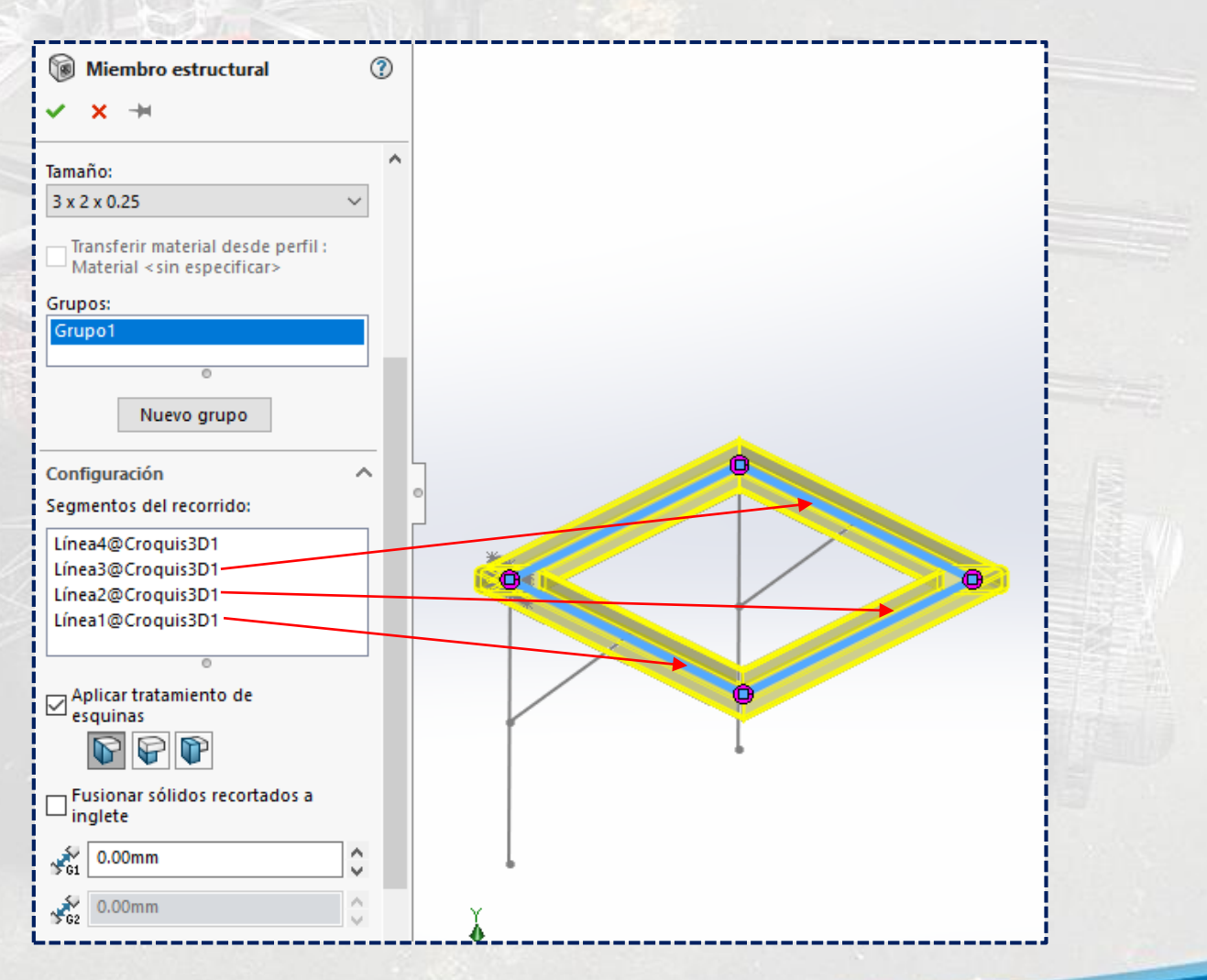

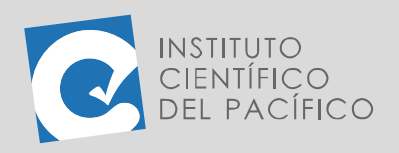

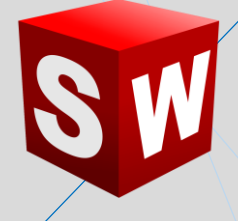

#### Y luego dar clic en **Nuevo grupo.**

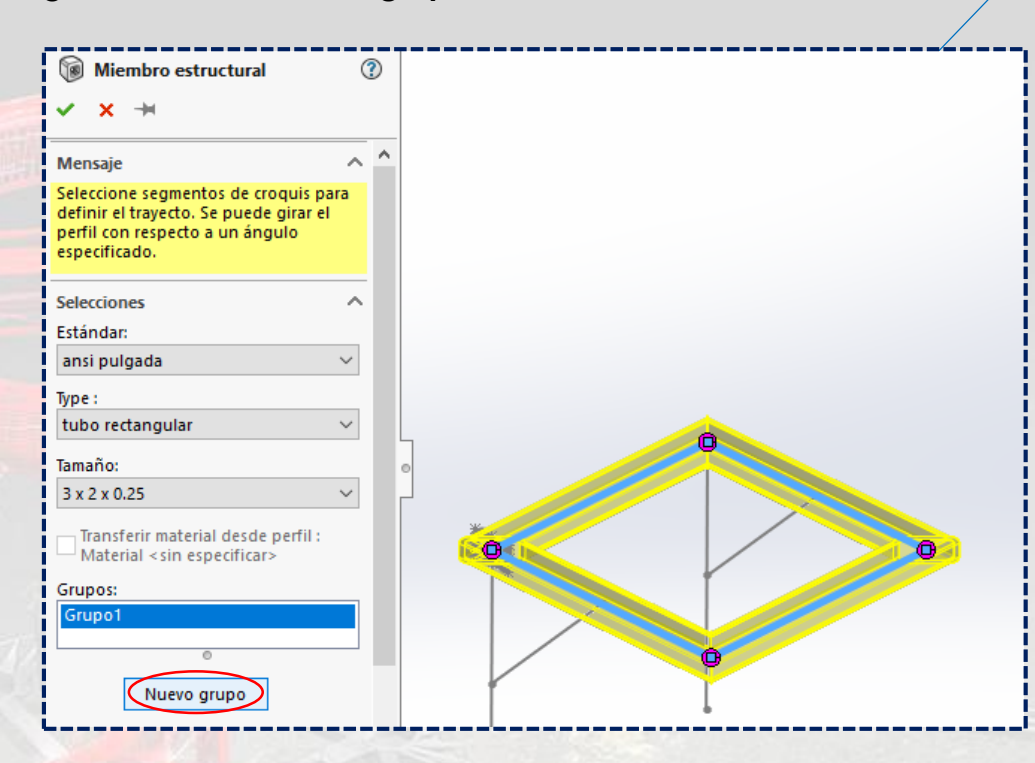

#### Acto seguido, seleccionar las 2 líneas verticales.

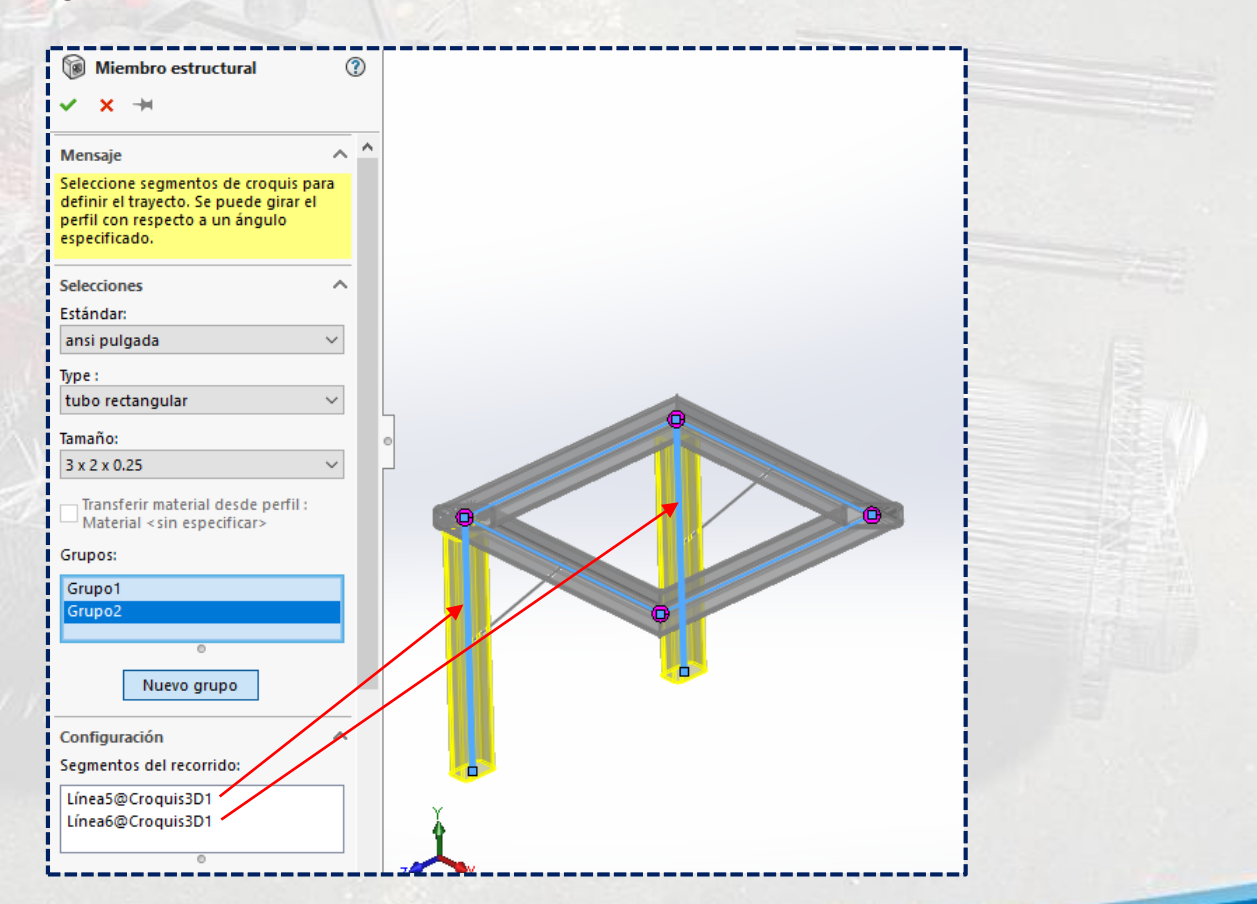

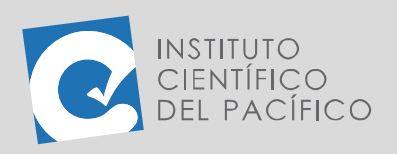

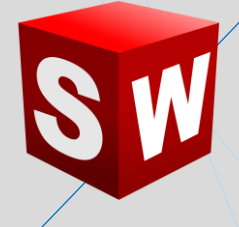

Ahora crear un **nuevo grupo** y seleccionar una de las líneas inclinadas.

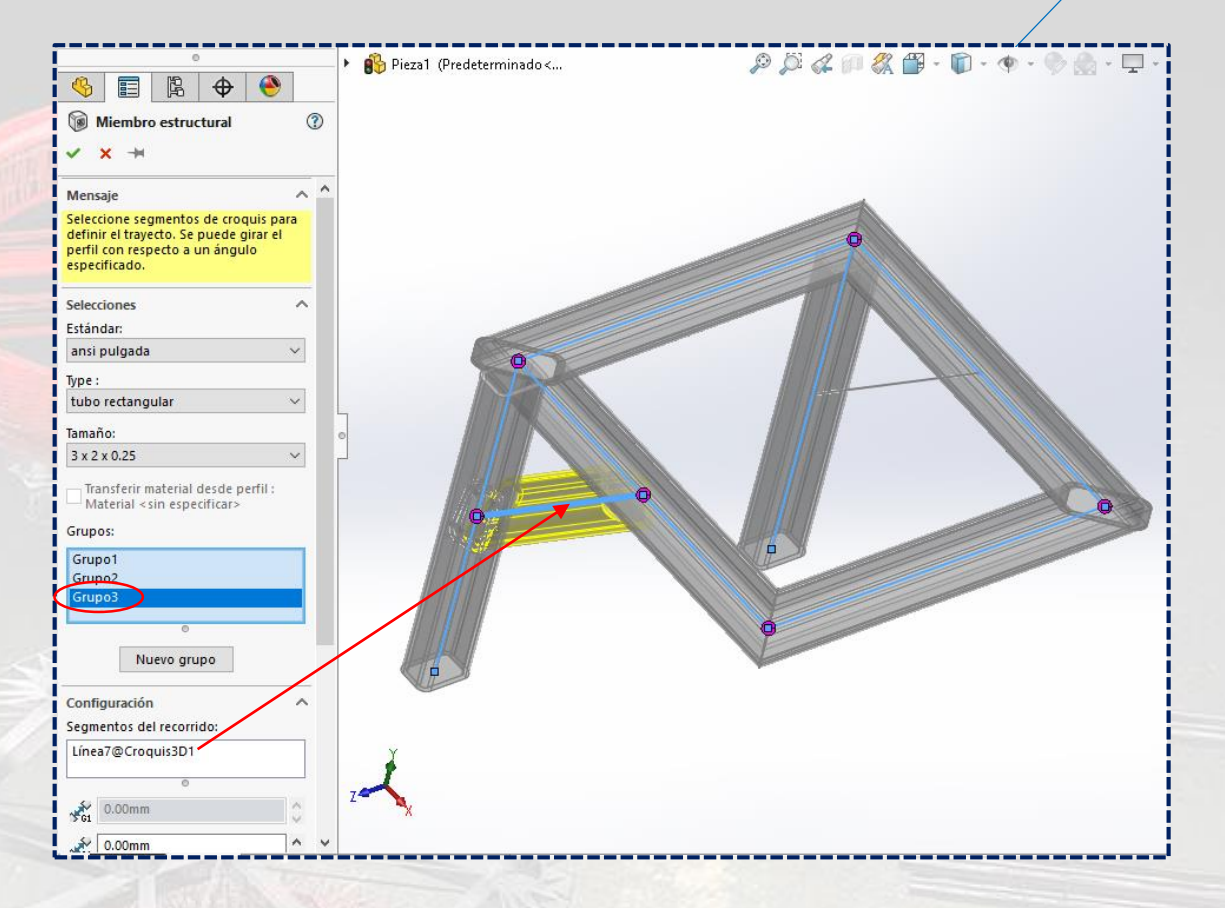

#### Ubicarse en **Alineación.**

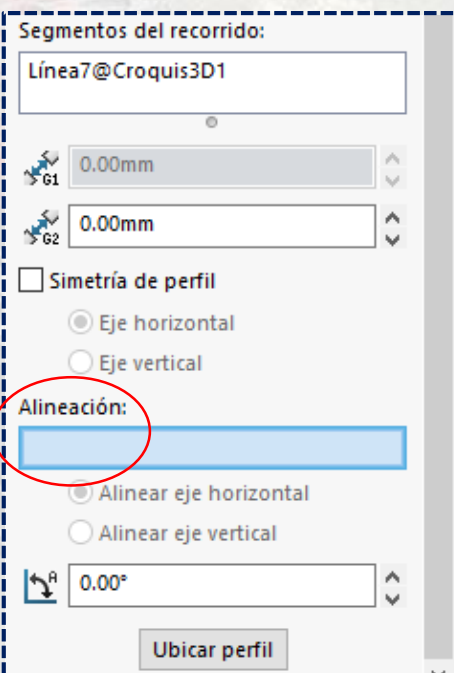

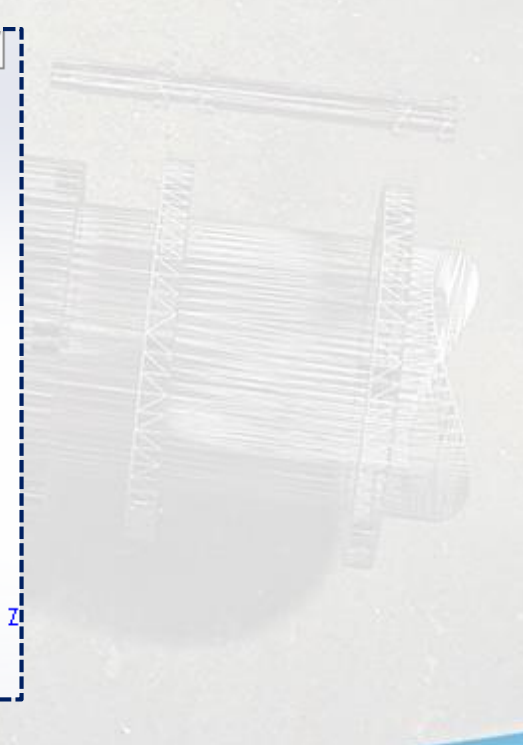

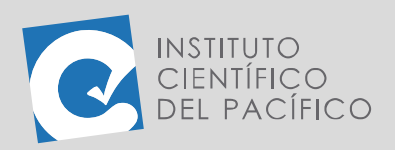

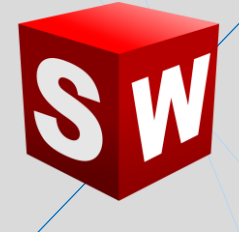

Escoger la línea lateral del cuadrado, así girará y se alineará de la mejor manera.

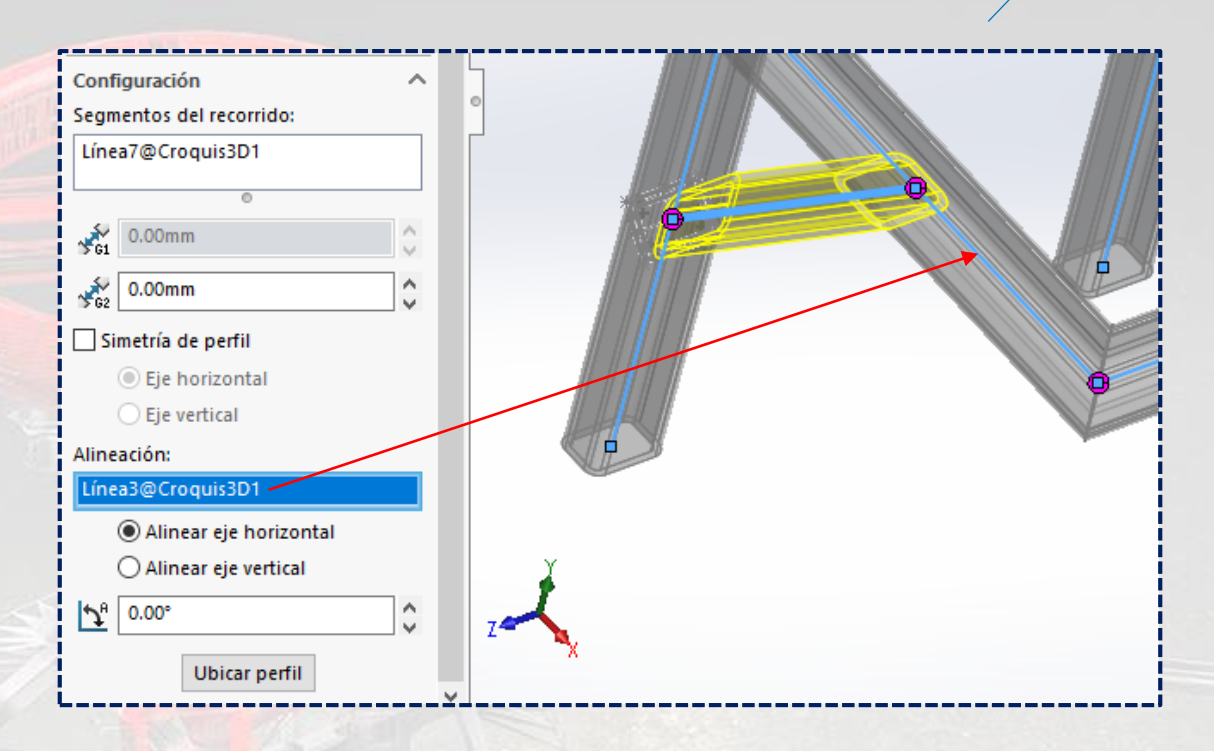

Crear un **nuevo grupo** y seleccionar la línea inclinada opuesta.

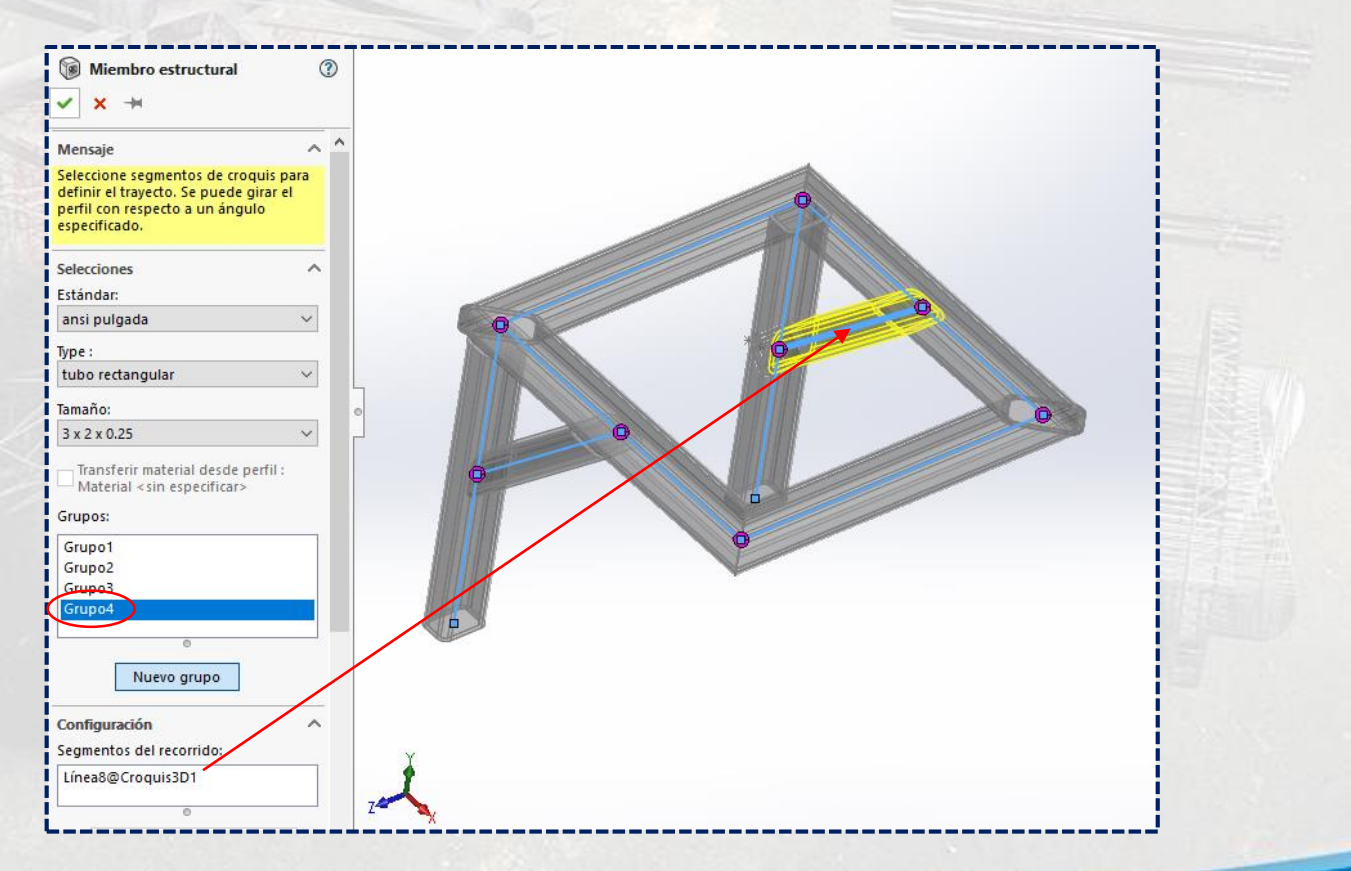

**Instituto Científico del Pacífico www.icip.edu.pe**

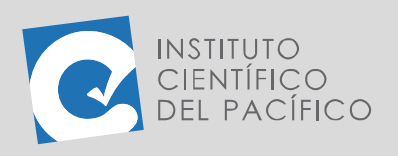

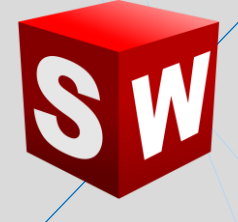

#### Por último, la **pieza soldada** estará completamente lista.

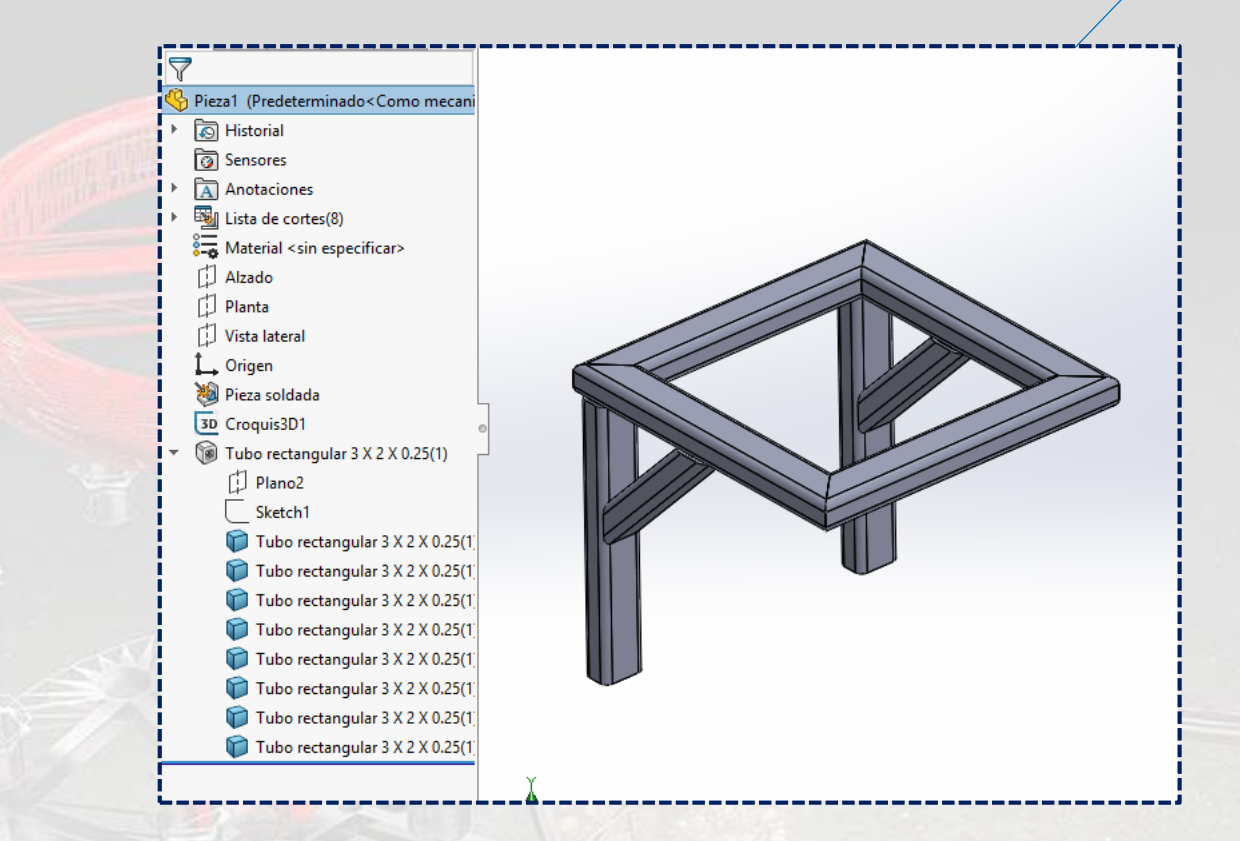